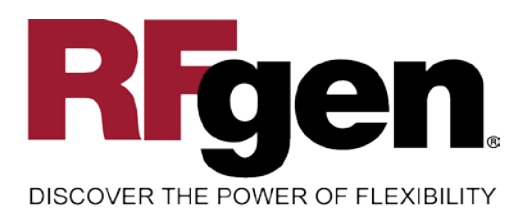

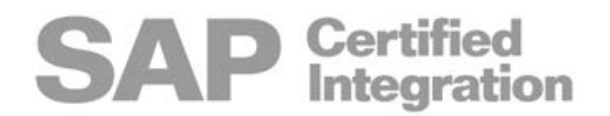

# Warranty Tracking

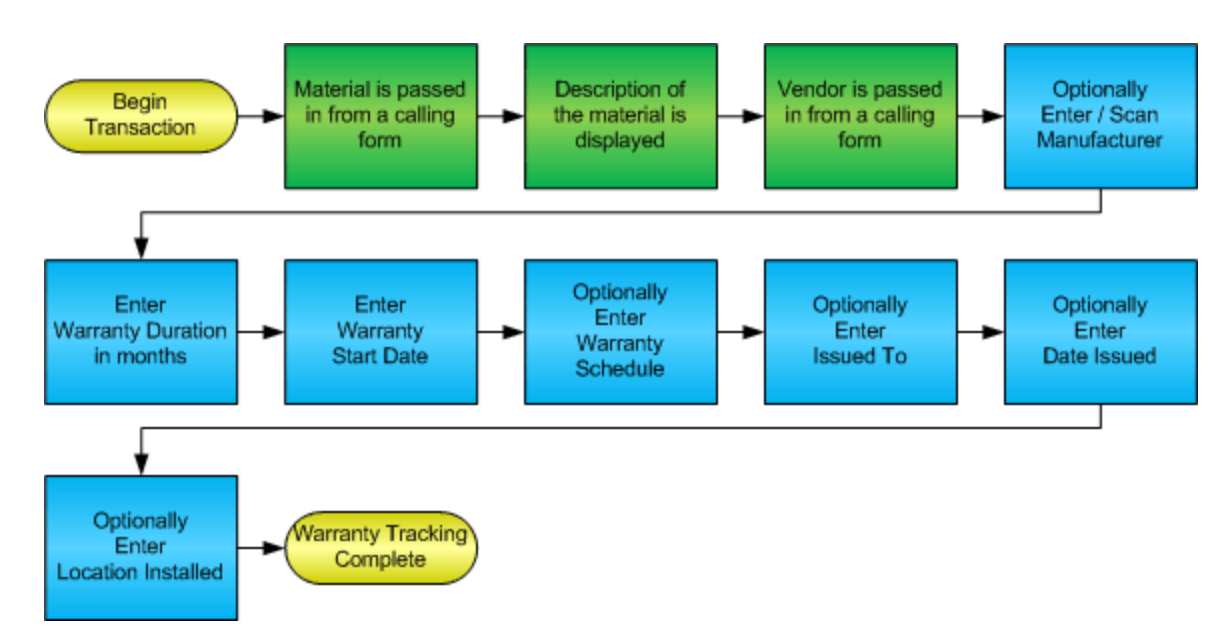

 RFgen, A Division of the DataMAX Software Group Inc. 1101 Investment Boulevard, Suite 250 El Dorado Hills, CA 95762 (888) 426-3472

SAP<sup>®</sup> is registered trademark of SAP Corp.<sup>®</sup> and protected by national and international copyright laws.

### License Agreement

All information contained in this document is **Copyright 2012, the DataMAX Software Group, Inc. and Others, All Rights Are Reserved by DataMAX.** This document may not be published, nor used without the prior written consent of DataMAX. **Use of the RFgen Software 'Open Source' code is at all times subject to the DataMAX Open Source Licensing Agreement,** which must be accepted at the time the source code is installed on your computer system. For your convenience, a text copy of the Open Source Licensing Agreement is also loaded (and may be printed from) your RFgen based system.

Requirements: RFgen Version 3.2.1.5 or later

# TABLE OF CONTENTS

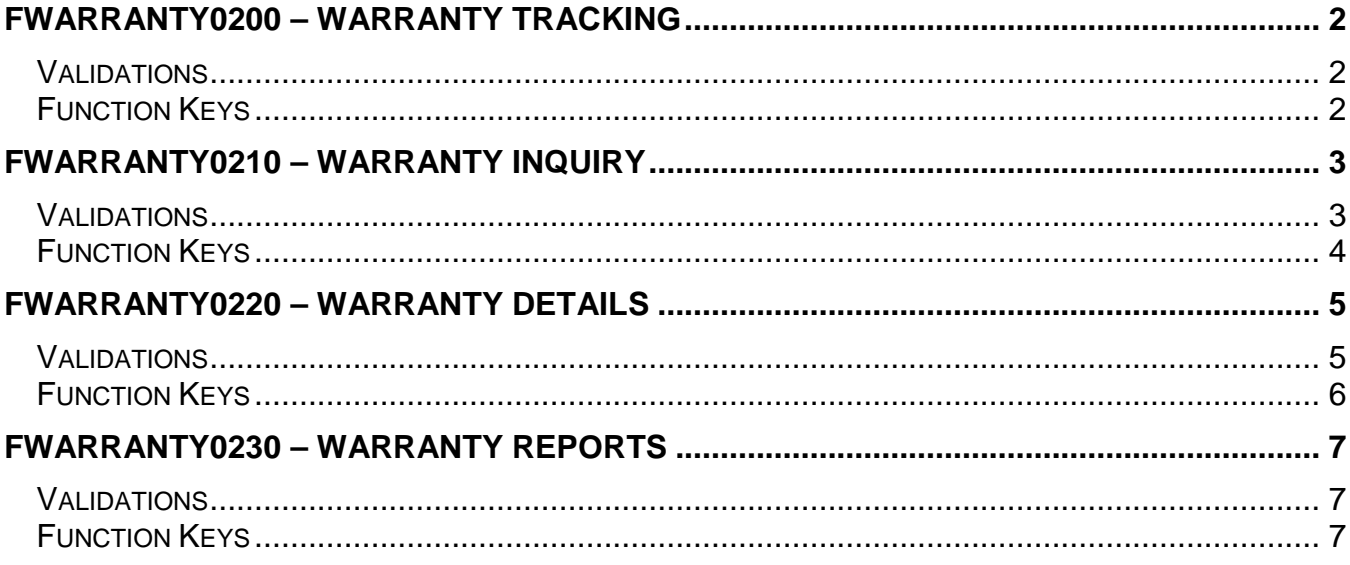

### <span id="page-2-0"></span>FWarranty0200 – Warranty Tracking

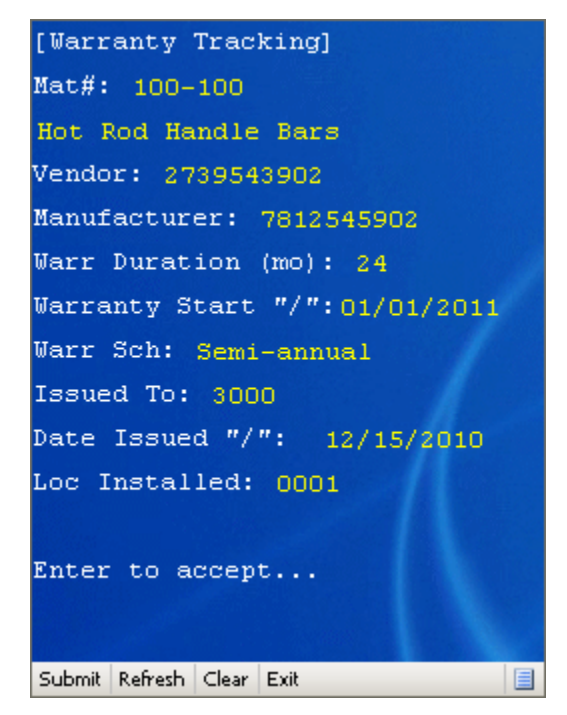

This transaction accepts a material number and displays the description. It also accepts a vendor code. These values are sent from the calling application, typically the PO Receiving transaction.

The manufacturer and warranty fields are allowed when this form is called from PO Receiving. The last three fields are filled in later when the Goods Issue transaction places this material into use.

The fields are filled in as needed for simply tracking warranty and other data for the life of the material. Additional warranty transactions make use of this data as described below.

This and all other warranty transactions are not a part of or connected to the SAP system. The warranty tracking solution is a standalone application that can be run in conjunction with any backend system.

Note: any of these parameters may be easily adjusted to meet the unique requirements of your company.

#### <span id="page-2-1"></span>Validations

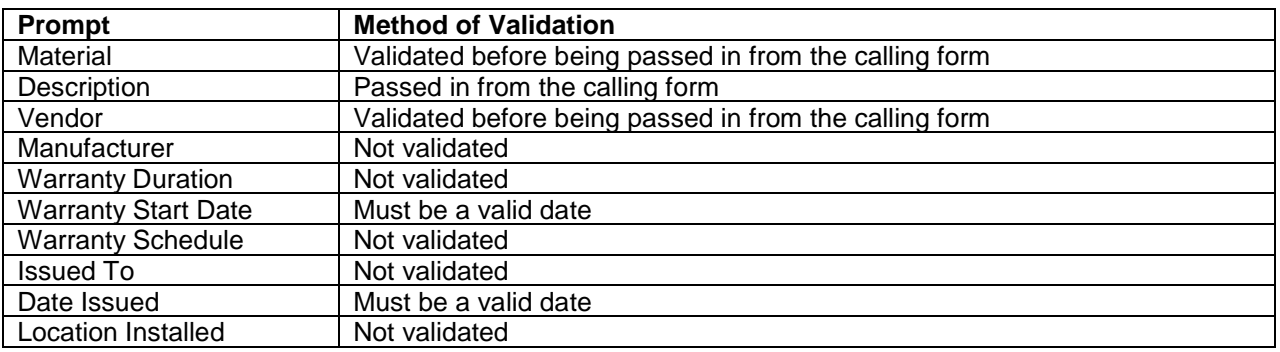

#### <span id="page-2-2"></span>**<sup>⊕</sup>Function Keys**

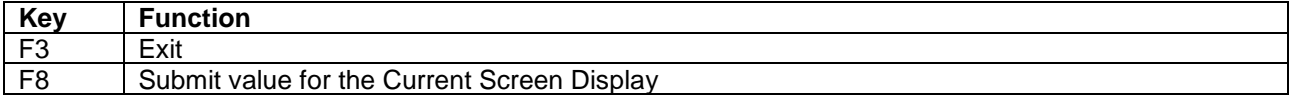

# Warranty Inquiry

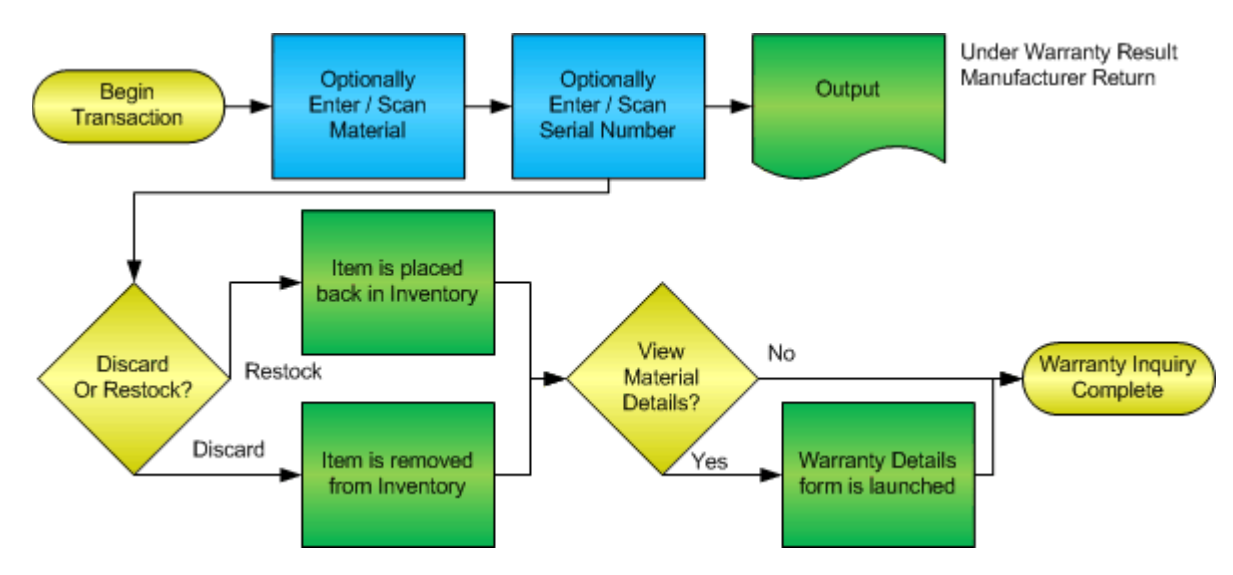

## <span id="page-3-0"></span>FWarranty0210 – Warranty Inquiry

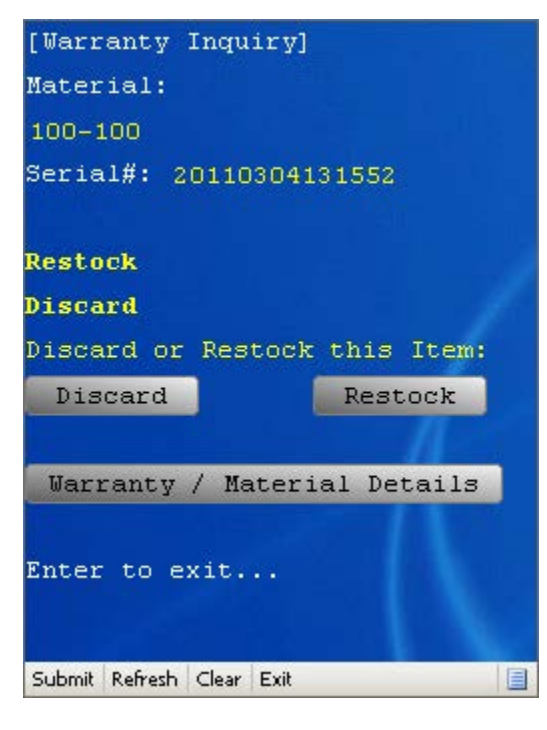

This transaction accepts either a material number or a serial number and looks up that part in the warranty database. A message will appear either in red or green describing if the part is under warranty. If the part is under warranty and the cost of that item is greater than a configured constant value such as \$10, then the next label suggests that the part be either sent back to the manufacturer or discarded.

The Discard or Restock option tells the system (which will update inventory) if the part is placed back in inventory or not.

The Details button allows the user to see all the details of the record. This brings up the FWarranty0220 application described below.

Note: any of these parameters may be easily adjusted to meet the unique requirements of your company.

### <span id="page-3-1"></span>Validations

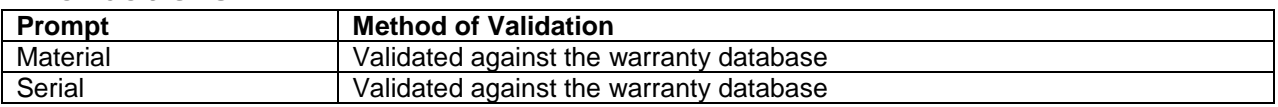

# <span id="page-4-0"></span>*<del>I</del>***-Function Keys**

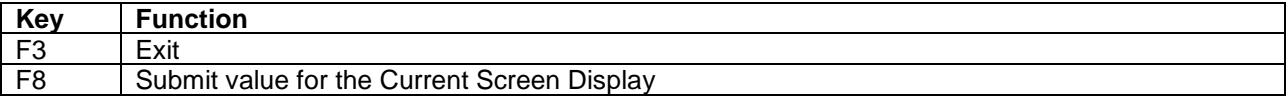

# Warranty Details

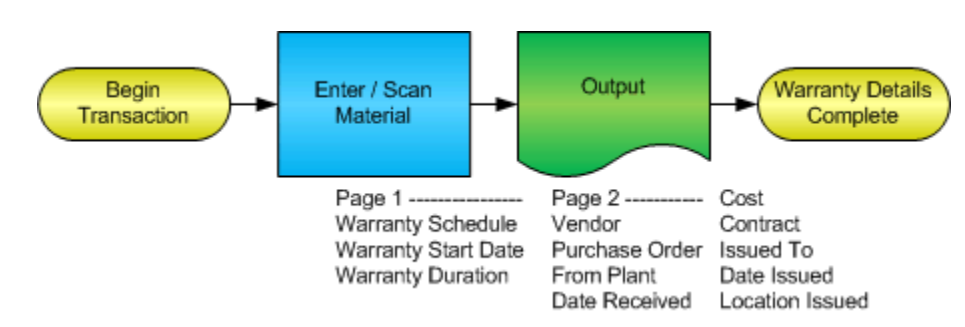

# <span id="page-5-0"></span>FWarranty0220 – Warranty Details

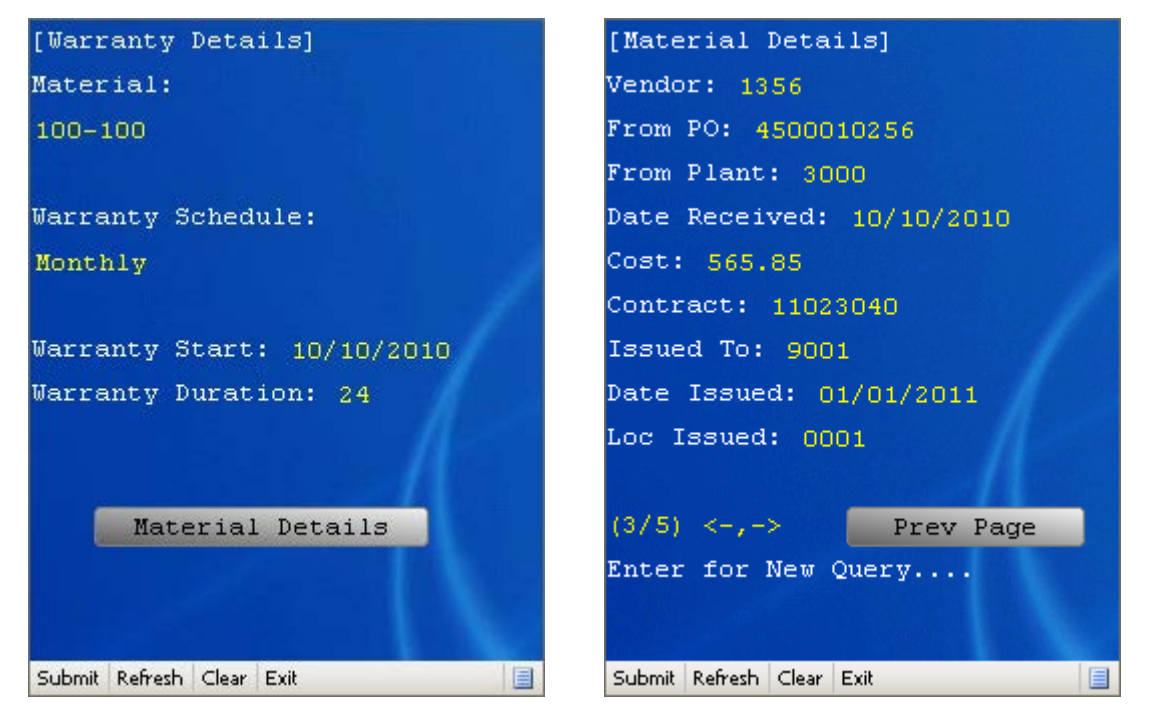

This transaction is called from FWarranty0210 or accepts a material number and displays the warranty specific details. The Material Details button displays page 2 which is the remaining attributes of the material's record. If more than one record exists for a particular material, page 2 will display a record count and allow the user to use the left and right arrow keys to scroll through all the records.

Note: any of these parameters may be adjusted to meet the unique requirements of your company.

### <span id="page-5-1"></span>Validations

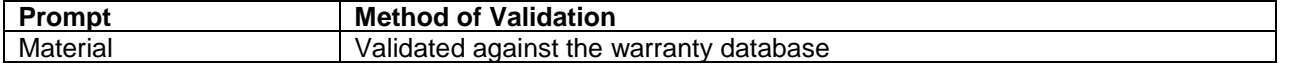

# <span id="page-6-0"></span>*<del>I</del>***-Function Keys**

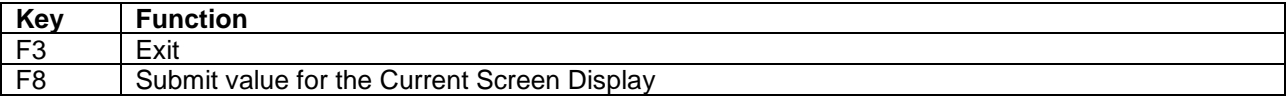

# Warranty Reports

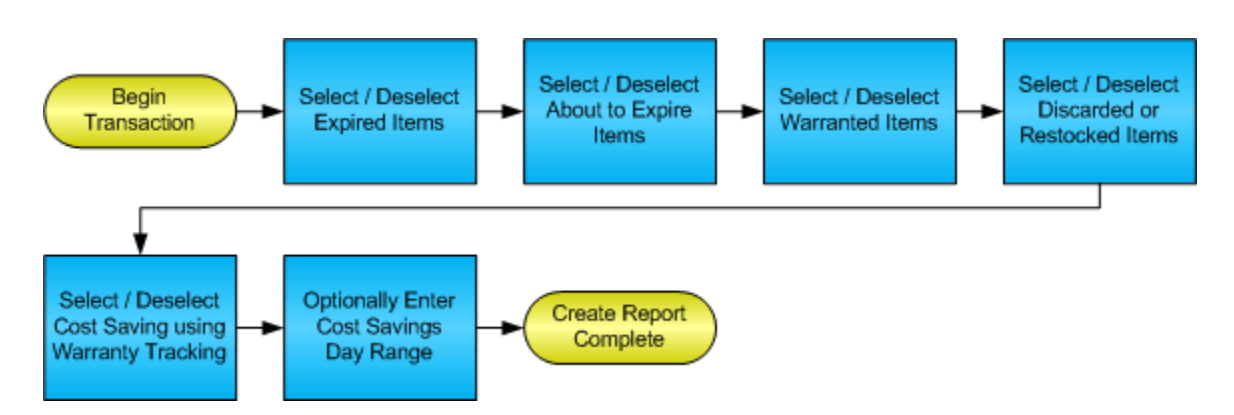

### <span id="page-7-0"></span>FWarranty0230 – Warranty Reports

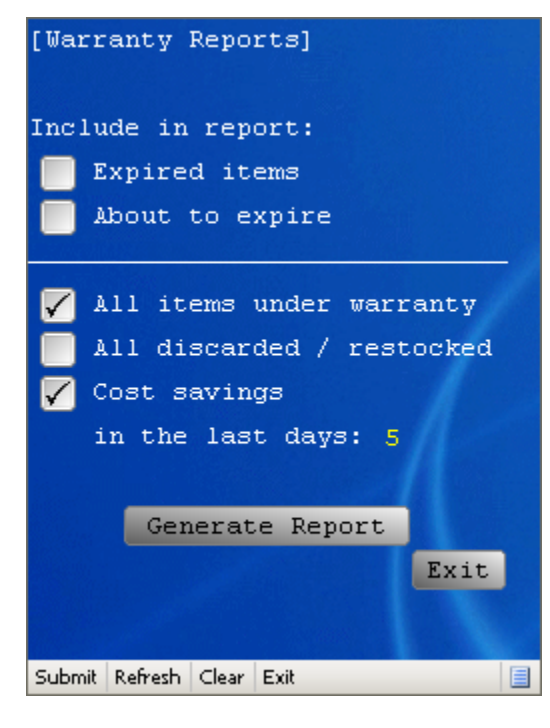

This transaction generates text file reports that are printed to any configured printer (or PDF printer option) by referencing the warranty database

Note: any of these parameters may be easily adjusted to meet the unique requirements of your company.

#### <span id="page-7-1"></span>Validations

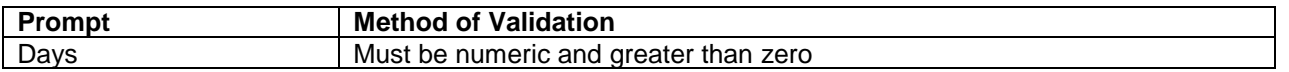

#### <span id="page-7-2"></span>*<del>I</del>***-Function Kevs**

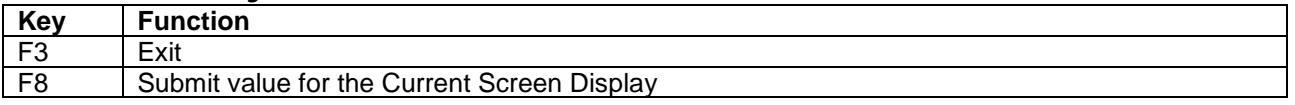